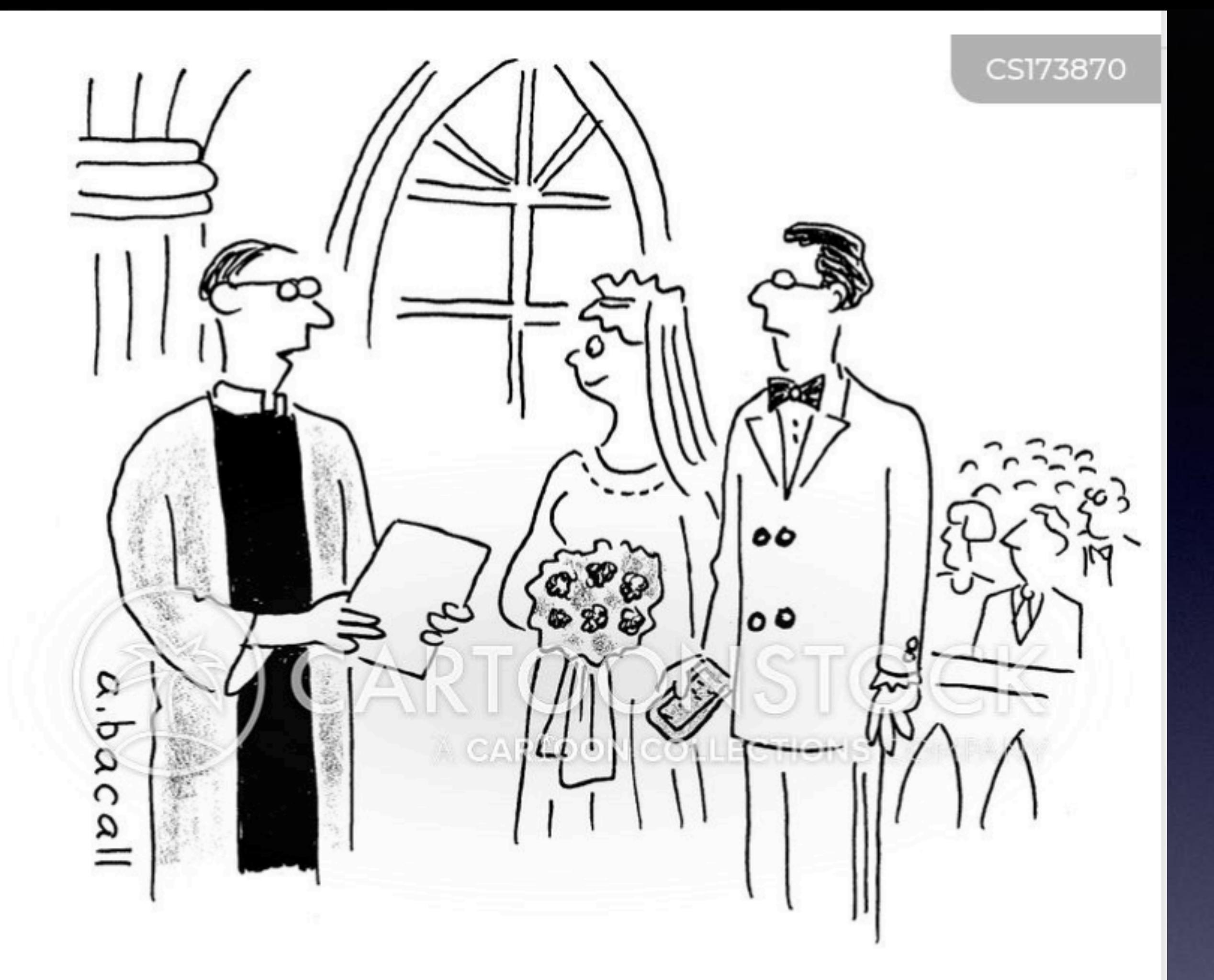

"Do you John promise that your schedule, please put your iPhone away, will never be more important than your times together?"

## The iOS Download IS Automatic. You must install it! Unless!,

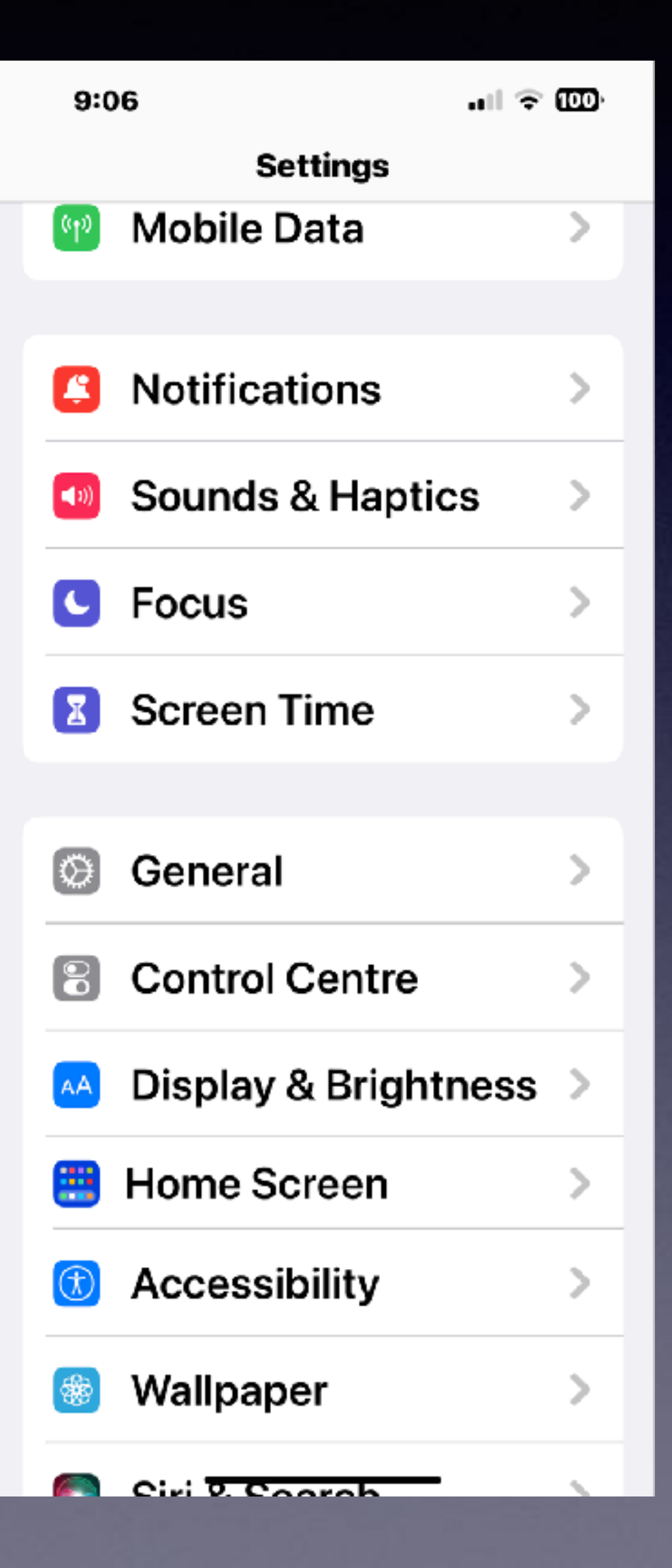

 $\ln 1 \approx 1$  $9:04 \rightarrow$ ← General Software Update **Automatic Updates** On iOS 16.3.1 iOS is up to date

![](_page_1_Picture_87.jpeg)

∢

#### Install iOS Updates

Automatically install software updates overnight after they have been downloaded. You will receive a notification before updates are installed. Your iPhone must be charging and connected to Wi-Fi to complete the update.

#### **Security Responses** & System Files

![](_page_1_Picture_7.jpeg)

**DOD** 

Automatically install rapid security responses and system files for iPhone and supported accessories. You may need to restart vour l'éhone to complete

## **Can You Find Your Lost iPhone?**

![](_page_2_Picture_85.jpeg)

![](_page_2_Picture_86.jpeg)

#### **Three iPhones lost in three weeks!**

![](_page_2_Figure_5.jpeg)

#### $9:09$  $ul \hat{=} 100$  $\langle$  Back **Find My** ALLOW LOCATION ACCESS Never Ask Next Time Or When I Share While Using the App  $\checkmark$ App explanation: "Your location will be used to show your location on the map and see how far away your friends, devices and items are. This does not change the accuracy of the location shared to others." **Precise Location**  $\bullet$ Allows apps to use your specific location. With this setting off, apps can only determine your approximate location.

## **Location Services Must Be Turned On To Locate the iPhone!**

**But even if "Location Services" is off, a friend can play a sound in order to locate the iPhone.**

![](_page_3_Picture_2.jpeg)

You can also use the Find My application installed on your Mac. Open App >

## **Ask A Friend To Help Find Your iPhone!**

![](_page_4_Picture_1.jpeg)

![](_page_4_Picture_2.jpeg)

![](_page_4_Picture_3.jpeg)

### **Find Devices**

Sign In

Find your iPhone, iPad, Mac, **Apple Watch, AirPods or Beats. Or help locate Family Sharing devices.** 

 $\Box$ 

Learn more about Find Devices a

**Friend must know: Apple ID Apple ID password.**

**And you must trust and be willing to share it.**

# **What If Friend Doesn't Live Close To You?**

**Apple can help you locate a device across the globe!**

# **What If Friend Doesn't Have An iPhone?**

**Apple can help you locate a device across as long as you have an Internet connection.**

# **What If Friend Doesn't Have A Mac Computer?**

**What if your friend has only a Windows computer?**

 **Have that person connect to the Internet.**

**Then go to icloud.com,** 

**sign in with your Apple ID and Apple ID password,**

**and then find devices.**

## **Here Is What [iCloud.com](http://iCloud.com) Looks Like!**

H Cloud Find Devices di ICloud Find Devices You can also use the Find My application installed on your Mac. Open App >

![](_page_8_Picture_4.jpeg)

4:32 AM Thu Feb 16

![](_page_9_Picture_3.jpeg)

![](_page_9_Picture_6.jpeg)

 $O<sub>2</sub>$ 

 $\mathbb{D}$  Like

 $\bigcirc$  Comment

## **Look But Don't Touch!**

14 comments

Liking, Commenting,  $\boldsymbol{\delta}$ Sharing expose your personal info!

## **What Are The Disadvantages Of Using Social Media?**

#### What are the top 8 disadvantages of social media?

![](_page_10_Picture_2.jpeg)

Excessive usage of social media platforms has been linked to various health issues in people.

It is also important to note that security agencies worldwide have access to all the information you post on social media platforms. As a result, your privacy is almost always compromised.

**Loss of privacy**

**No emotional connection**

**Cyberbullying**

**Hacking**

**Spreading of fake news**

**Addiction**

## **Social Media Is Wrecking The Lives Of Teen Women and Preteen Girls!**

Is it time to regulate social media to protect those who are harmed the most and have the least power to fight back?

![](_page_11_Picture_2.jpeg)

#### **Activist warns Trey Gowdy of new 'weapon** of mass destruction'

587K views 13 hr ago #foxnews # ...more

**Unrealistic body image. Anxiety Depression Addiction Antisocial behavior**

**The story of a women who got on social media at age 12 and testified before congress.**

# **Let's Clean Recent Calls!**

![](_page_12_Picture_79.jpeg)

**Red means you didn't answer. They left no voicemail. You are told that these are Spam calls. Use the "i" to block them. Delete them from your call list.**

**ill 令図** 11:18 $\blacktriangleright$  $\boldsymbol{\Theta}$  $\langle$  Recents +1 (304) 488-7562 **BY FOLCITIN**  $\bowtie$  mail  $\frac{1}{2}$  pay February 16, 2023 10:22 AM Missed Call **Share Contact Create New Contact Add to Existing Contact Add to Emergency Contacts Share My Location Block this Caller** 

Contacts

Keypad

 $\circ$ Voicemail

大

Favourites

### **For All The OCD Folks…I Can Now Set My Apple Watch Ahead A Few Minutes. I Hate Being Late!**

![](_page_13_Figure_1.jpeg)

the same time. **To take a screen shot on the Apple Watch: press the digital crown and side button at** 

![](_page_13_Picture_3.jpeg)

# **What Is The Prime Directive?**

![](_page_14_Picture_1.jpeg)

## **Don't get caught!**

**Be suspicious FIRST!**

**It's ok to hangup.**

**"Thank you, I'll get back to you!"**

**GIVE YOURSELF TIME TO THINK!**

# **Is There A Secondary "Prime" Directive?**

![](_page_15_Picture_1.jpeg)

## **Get the most "usefulness" out of your iPhone, iPad, Apple Watch & Mac Computer!**

**Being more productive means you can get more done.**

**It's all about "doing more"!**

**Accomplishments are ways to free up time.**

**Productivity will relive stress.**

**Can we accept a comment that says, "I don't need all that 'wizardry'? All I do is take a few pictures and call and text my friends"!**

# **Learn More!**

**Learn more. Be more. Do more. Profit more! Save more.**

### **You shall know the truth and the truth shall set you free. Does it apply to the iPhone?**

![](_page_16_Picture_4.jpeg)

![](_page_16_Picture_5.jpeg)

![](_page_17_Picture_0.jpeg)

#### 355 Photos, 7 Videos

Photos and videos show the days remaining before deletion. After that time, items will be permanently deleted. This may take up to 40 days.

![](_page_17_Picture_3.jpeg)

![](_page_17_Picture_4.jpeg)

## **Deleted Photos Remain Up To 40 Days and Only Then** Will They Be **Permanently Deleted!**

![](_page_17_Picture_17.jpeg)

# **Block Email Senders Before Opening The Email!**

計令図

![](_page_18_Picture_1.jpeg)

**Alert tdmill** Reminder Your Mcfee Protectio... Your Final Warning! Virus Detected(027) Details Account ID: 6... Tuesday

הוספספי פווזו טיאווווסוווודע עסטא Tuesday

![](_page_18_Picture_4.jpeg)

Alert tdmill **To:** Tom Miller > Tuesday

 $9:34 7$ 

#### **Reminder Your Mcfee Protection Expred Today**

Virus Detected(027)

![](_page_18_Picture_98.jpeg)

**Don't open the email.**

**Press & hold until you see a contextual menu.**

**Scroll down until you see "Block Sender"**

## **Press & Hold To See The Contextual Menu!**

.⊪ െ ഈ

20

eBay

![](_page_19_Picture_1.jpeg)

![](_page_19_Picture_2.jpeg)

![](_page_19_Picture_3.jpeg)

## **How Many Accounts Do You Have?**

![](_page_20_Picture_36.jpeg)

![](_page_20_Figure_2.jpeg)

## **"I Purchased A New MacAir But My Contacts, etc. Did Not Populate!"**

![](_page_21_Picture_85.jpeg)

![](_page_21_Picture_86.jpeg)

 $9:58 - 7$ 

 $|| \widehat{\mathcal{F}}||$  83

 $\bigcirc$ 

 $\langle$  Back

tdmill11@gmail.com

**GMAIL** 

Account tdmill11@gmail.com

 $\bullet$ Mail  $\boxed{\mathbf{M}}$  $\bigcirc$ Contacts

 $\bigcirc$  $\overline{\mathbb{R}}$ Calendars

**Notes** 

**Delete Account** 

**How many places am I able to store contacts or notes?**

> **Why are some of these slides black and some white?**

# **What Is Your Default Account? (For Contacts)**

ettings:

![](_page_22_Picture_42.jpeg)

![](_page_22_Picture_2.jpeg)

![](_page_23_Picture_0.jpeg)

#### Import SIM Contacts lets you import or transfer contacts stored on your SIM to your

**iPhone.** It helps users in migrating contacts seamlessly from a feature phone to an iPhone. If the feature didn't exist, one would have to manually copy each contact to the **phone.** Mar 7, 2022

TH https://techwiser.com > Android What Does Import and Export Contacts Mean and How to Do It - TechWiser

<sup>O</sup> About featured snippets  $\blacksquare$  Feedback People also ask

⋒

 $\checkmark$ 

 $\checkmark$ 

 $\circledcirc$ 

How long does it take to import SIM contacts to iPhone?

What are SIM contacts on my iPhone?

 $5:54$   $-$ 

#### **G** do iPhones store cont.

 $\oslash$  Shopping

**D** Videos

 $\Box$  Images

**Your iPhone doesn't** store contacts on the **SIM card.** If you want to transfer contacts between

![](_page_23_Picture_13.jpeg)

iPhone devices, you can use iCloud to back up or transfer content between **devices.** Jan 28, 2022

 $\blacksquare$  https://support.apple.com > en-us

Import contacts from your SIM card to your iPhone - Apple Support

About featured snippets

#### People also ask

How do you know if my contacts are saved on my SIM card iPhone?

# $\blacksquare \blacksquare \Leftrightarrow \Box \Box$  $\Box$  Bor **O** transact

 $\blacksquare$  Feedback

## **What Does** "Import SIM Contacts" Mean?

![](_page_23_Picture_27.jpeg)

iPhone 14 does not have SIM cards.

24

# **Import SIM Contacts!**

 $\mathbf{d} \in \mathbf{G}$ 

![](_page_24_Picture_22.jpeg)

![](_page_24_Picture_23.jpeg)

**Default Account iCloud** 

#### **Import SIM Contacts**

![](_page_24_Picture_24.jpeg)

## **Why Black Images and Why White Images In My Slides?**

![](_page_25_Picture_1.jpeg)

10:03

.⊪I ବି **⊠**∂

#### Back Appearance Schedule

Schedule times to change appearance automatically. iPhone may wait to transition until you are not using the screen.

#### **Sunset to Sunrise**

 $\checkmark$ 

#### **Custom Schedule**

#### **See the next slide!**

**Make sure "Automatic" is turned "On"!**

# **Black and White Images!**

#### "I Purchased A New MacAir But My **Contacts, etc. Did Not Populate!"**

![](_page_26_Picture_41.jpeg)

![](_page_26_Picture_3.jpeg)

![](_page_26_Picture_42.jpeg)

How many places am I able to store contacts or notes?

> Why are some of these slides black and some white?

### **Why Did The Person Not Get My Text Message! But I Responded To Their Text Message!**

**Here is what happened. Person was using iPad. Sent message to me from iPad. I responded to their message. Person was not using iPad for a while.**

**Person was only using iPhone.**

**Well how come then?**

![](_page_27_Picture_4.jpeg)

![](_page_27_Picture_94.jpeg)

 $\overline{A}$  ,  $\overline{A}$  ,  $\overline{A}$  ,  $\overline{A}$ 

![](_page_27_Figure_6.jpeg)

### **Allow Shared Connectivity With iPad and Mac Computer.**

![](_page_28_Figure_1.jpeg)

 $90L75\%$ **FaceTime** People can contact you on all your devices with FaceTime, using your phone number or email address. Use your iPhone cellular account to make and receive calls when your iPhone is nearby and on Wi-Fi.

![](_page_28_Picture_5.jpeg)

**Use your iPad to make and receive calls when your iPhone is nearby!**

### **Allow Shared Connectivity With iPad and Mac Computer.**

![](_page_29_Figure_1.jpeg)

 $90L75\%$ **FaceTime** People can contact you on all your devices with FaceTime, using your phone number or email address. **CO** Use your iPhone cellular account to make and receive calls when your iPhone is nearby and on Wi-Fi.

**If you were to FaceTime me, I could be reached using any of the following.** 

## **But There Could Be A Problem…**

![](_page_30_Figure_1.jpeg)

## **Where Am I Sending The Message and Where Am I Receiving?**

![](_page_31_Picture_5.jpeg)

**Scenario: I receive a text and then respond with a question; then no response from the original sender. Why?**

![](_page_31_Picture_66.jpeg)

![](_page_31_Figure_3.jpeg)

# **The "Messages" App Is Not "Messenger"!**

**Apple Message App.**

![](_page_32_Picture_2.jpeg)

#### **Facebook Messenger App.**

![](_page_32_Picture_4.jpeg)

Me calling my wife back .0002 seconds after I missed her call **Commyclark Follow** 

 $1:54 - 7$ 

#### Why y'all like this??  $\bullet \bullet$  ...

- <sup>th</sup> Liked by antique\_tools\_restoration\_ shed and 135,490 others
- <sup>n</sup> themannii · Original audio

Add comment...

6,008

 $\overline{\triangledown}$ 

 $\cdots$ 

 $\bullet$ 

 $\infty$ 

135 k

山宗图

ම

Have You Experienced **Frustration?** 

# **iPhone & iPad Basics\* Feb. 21 & 28, 2023 Welcome**

**\*A class for all levels of understanding!**

# **Call, Text, Email Me Don't Hesitate!!!!!!**

tommillermachelp.com-

![](_page_35_Picture_2.jpeg)

Tom Miller

## tdmill@me.com 325-518-6662

**My web site is on the top of my business card. Use the web address to see the slides that I present today!**

**\*Call me anytime as long as you do not begin the conversation with, "I know this may be a dumb question…"** 

### Tom Miller Mac Help

iPhone, iPad, Apple Watch and Mac Help

![](_page_36_Picture_4.jpeg)

Summarize Your Text: Did you know that Mac OS will summarize your text? Fe's how to do it! Open System Preferences and click on "Keyboard" then open the tab labeled "Keyboard Shortcuts." Look for Services ... Co  $\alpha$ ue Reading  $\rightarrow$ 

Type Keyword

#### Home

Home

Se<sub>2</sub>

#### **ARCHIVES**

- $\Rightarrow$  February 2023
- $\rightarrow$  January 2023
- → December 2022
- $\rightarrow$  November 2022
- $\rightarrow$  October 2022
- $\Rightarrow$  September 2022
- $\rightarrow$  May 2022
- $\Rightarrow$  April 2022
- $\rightarrow$  March 2022
- $\rightarrow$  February 2022
- $\rightarrow$  January 2022

#### **Leave A Comment**

Comment<sup>\*</sup>

## What Does My Website Look Like?

## tommillermachelp.com

 $+$   $\quad \ \ \, \Box$ 

You can view previous presentations.

Ċ

Search

Type Keyword

![](_page_36_Picture_28.jpeg)

![](_page_36_Picture_29.jpeg)

#### Tom Miller Mac Help

iPhone, iPad, Apple Watch and Mac Help

![](_page_37_Picture_3.jpeg)

### **My Slides Are Available. Go to [tommillermachelp.com](http://tommillermachelp.com) and click on "Blog".**

Type Keyword

Search

![](_page_37_Picture_12.jpeg)

**This is a learning class…somethings may be new to you. Learning (a foreign language) is not easy.**

**Look for "Blog"!**

## **tommillermachelp.com**

sented at the Abilene public library on December 6, 2018, Mockingbird

# **A Siri Suggestion For You!**

**Do you want an "uh huh"? 1. Natural speaking does not pause when communicating with another person!**

![](_page_38_Picture_6.jpeg)

#### **2. Siri can automatically send a message without the need for you to confirm.**

![](_page_38_Picture_32.jpeg)

## Apple Collects Your Siri Interactions!

![](_page_39_Picture_1.jpeg)

**Settings SIFI VOICE** Americar

 $5:48 - 7$ 

**Siri Respo** 

**Call Hang** On

Announce

Announce

My Inform **Tom Mille** 

Siri & Dict

Automatically **Send Messages** 

Voice input is processed on iPhone, but transcripts of your requests are sent to Apple. About Ask Siri & Privacy...

**BEFORE SEARCHING** 40

![](_page_39_Picture_105.jpeg)

 $5:48 - 7$ 

…⊪ ຈ ໝ

← Back Siri & Dictation History

#### Delete Siri & **Dictation History**

**Delete Siri & Dictation interactions** currently associated with this iPhone from Apple servers. About **Improve Siri & Dictation...** 

## **What Does "+" Mean Before An Incoming Tel. Number?**

![](_page_40_Picture_1.jpeg)

**The + sign indicates that the caller is from outside the US.**

**The "1" is the country number for the US.** 

> **44 is for the UK 49 is for Germany.**

**Scammers have the ability to spoof the location of the origin of the call.** 

## How Secure Is My iPhone? Change what is accessible on your lock screen!

![](_page_41_Picture_1.jpeg)

**Enable two-factor authentication** 

Set a strong passcode (and consider disabling Touch ID or Face ID)

Change what's accessible on your lock screen

Clean up lock-screen widgets and notification settings

Audit app permissions

Use "Sign in with Apple"

**Enable automatic updates** 

**Disable ad tracking** 

**Block mail tracking** 

**Configure Siri settings** 

Turn off iCloud backup for apps that don't need it

Set messages to auto-delete

**Enable Find My iPhone** 

Tweak the "Shared with Me" permissions

Make Safari more private

Consider paid iCloud+ features

![](_page_41_Picture_19.jpeg)

### **Make Sure You Have Turned On "Attention for** Face ID"!

![](_page_42_Picture_71.jpeg)

#### $10:497$

 $n\mathbb{I} \approx 93$ 

 $\blacksquare$ 

 $\bigcirc$ 

**Face ID & Passcode** ◟ Back looking at your iPhone to use Face ID while wearing a mask.

#### **Reset Face ID**

#### **ATTENTION**

#### **Require Attention for** Face ID

TrueDepth camera provides an additional level of security by verifying that you're looking at iPhone before authenticating. Attention detection may not work with some sunglasses. Face ID will always require attention when you're wearing a mask.

#### Attention-**Aware Features**

iPhone will check for attention before dimming the display,

## **Access Additional Features** Lock Screen…Or No

#### **What is the "lock screen"?**

**The lock screen is the screen that requires a passcode or Face Id to get into your iPhone or iPad.**

![](_page_43_Picture_3.jpeg)

![](_page_43_Picture_50.jpeg)

![](_page_43_Picture_6.jpeg)